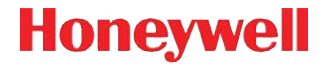

# **Dolphin**™ **7800**

на платформе для мобильных устройств Android™ 2.3.4

# **Краткое руководство пользователя**

78-AND-RU-QS Ред. A 1/13

## *Отказ от обязательств*

Корпорация Honeywell International Inc. (далее - «HII») сохраняет за собой право на внесение изменений в спецификации и другие сведения, содержащиеся в настоящем документе, без предварительного уведомления. Для определения наличия изменений читатель должен в любых случаях обращаться в HII. Информация, приведенная в данной публикации, не представляет каких-либо обязательств со стороны HII.

HII не несет ответственности за технические или издательские ошибки или пропуски в данной публикации, а также за случайный или последующий ущерб, возникший в результате состава, характеристик или использования этого материала.

Данный документ содержит информацию, защищенную законодательством об охране авторских прав, и являющуюся частной собственностью. Все права защищены. Полное или частичное копирование данного документа, его воспроизведение в любой форме или перевод на другие языки без предварительного письменного разрешения корпорации HII запрещены.

ã 2013 Honeywell International Inc. Все права защищены.

Веб-сайт: [www.honeywellaidc.com](http://www.honeywellaidc.com)

## *Перед началом эксплуатации*

Убедитесь в том, что в комплект поставки входят:

- мобильный компьютер Dolphin 7800 (терминал);
- карта памяти microSD™ серийного выпуска объемом 1, 2 или 4 ГБ (установленная);
- основной аккумулятор;
- краткое руководство пользователя.

В случае заказа дополнительных принадлежностей для терминала убедитесь в том, что они также входят в комплект поставки. Оригинальную упаковку терминала Dolphin следует сохранить на случай его возврата для обслуживания.

#### *Технические характеристики карты памяти*

Файлы и данные приложений, установленных на терминале 7800 Android, хранятся на карте памяти microSD. Во избежание ошибок при работе приложений и потери данных **не используйте устройство без установленной карты памяти**.

Для обеспечения эффективной работы и максимально длительного срока службы компания Honeywell рекомендует использовать терминалы Dolphin с картами памяти серийного выпуска с одноуровневыми ячейками microSD или microSDHC™. Для получения дополнительной информации о допустимых типах карт памяти обратитесь к торговому представителю компании Honeywell.

## *Передняя панель*

Примечание: Приобретенная вами модель Dolphin может отличаться от модели, изображенной в данном руководстве. Тем не менее, упомянутые функциональные возможности являются стандартными для всех моделей 7800, кроме специально указанных случаев.

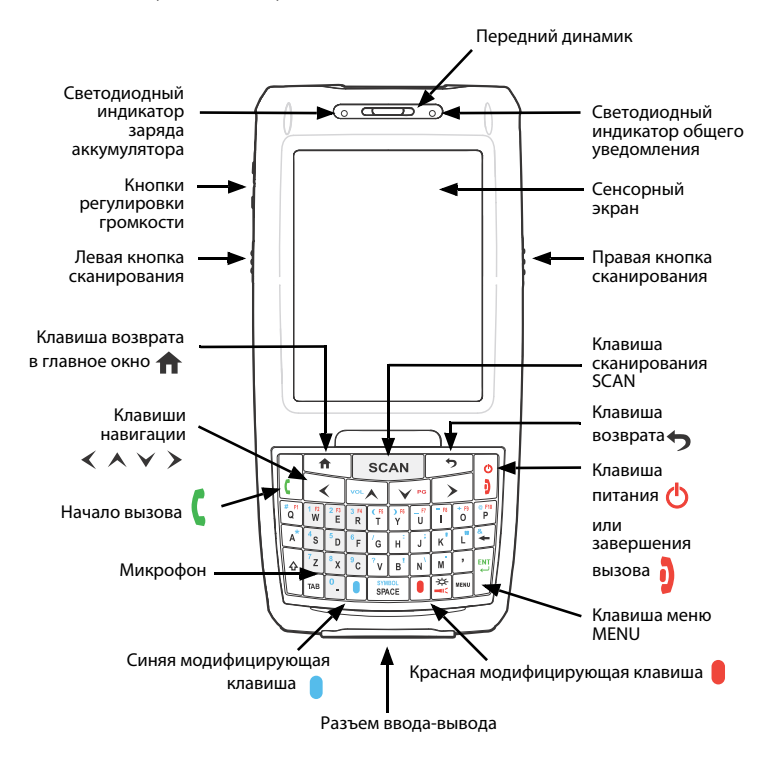

## *Задняя панель*

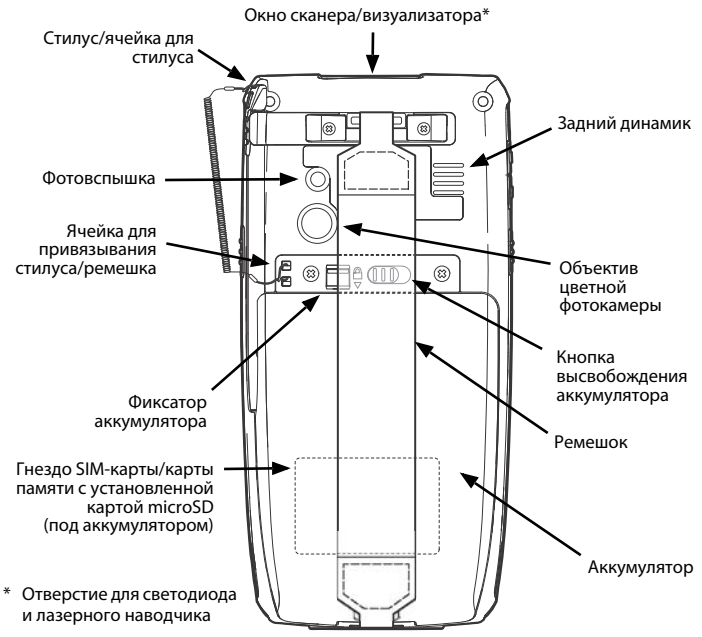

## *Извлечение ремешка*

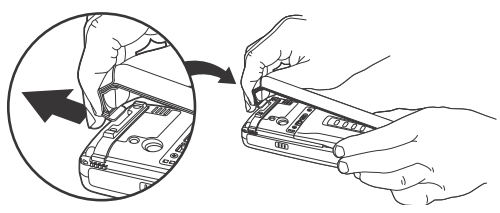

# *Установка аккумулятора*

В терминалах модели Dolphin 7800 используются аккумуляторы стандартной модели 7800-BTSC (литий-ионные, 3,7 В, 8,9 Вт/ч) и модели повышенной емкости 7800-BTXC и 7800-BTXCW (литий-ионные, 3,7 В, 14,8 Вт/ч), изготовленные для компании Honeywell International Inc.

Аккумулятор устройства Dolphin 7800 поставляется в отдельной упаковке. Чтобы установить аккумулятор, выполните приведенные ниже действия.

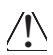

Перед установкой аккумулятора в терминал убедитесь, что все компоненты сухие. Соединение влажных компонентов может привести к повреждению, не подпадающему под действие гарантии.

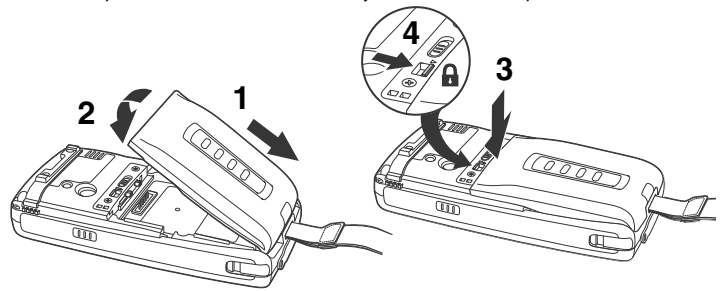

Примечание: Включение терминала невозможно до полной фиксации аккумулятора  $\Omega$ .

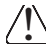

Рекомендуется использовать литий-ионные аккумуляторы Honeywell.  $\setminus$  Рекомендуется использовать литий-ионные аккумуляторы Ноп<br>Использование любых других аккумуляторов может привести к повреждению, не подпадающему под действие гарантии.

После установки аккумулятора подключите терминал к зарядному устройству Dolphin 7800, чтобы зарядить аккумулятор.

Терминалы модели Dolphin 7800 Android используются со следующими зарядными устройствами и кабелями 7800: 7800-HB, 7800-CB, 7800-MB, 7800-MC и 7800-USB. Устройства Dolphin 7800 Android не поддерживают технологию Ethernet.

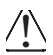

Рекомендуется использовать периферийное оборудование, кабели и адаптеры питания производства компании Honeywell. Использование других периферийных устройств, кабелей или адаптеров питания может привести к повреждению, не подпадающему под действие гарантии.

# *Зарядка мобильного компьютера Dolphin*

Терминалы Dolphin поставляются с разряженными аккумуляторами. Аккумулятор следует заряжать зарядным устройством Dolphin не менее четырех (для стандартного аккумулятора) или шести часов (для аккумулятора повышенной емкости).

Примечание: Зарядку терминала Dolphin следует производить минимум за 24 часа до первого включения, чтобы обеспечить полную зарядку внутреннего резервного аккумулятора.

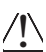

Перед соединением терминалов/аккумуляторов с периферийными устройствами убедитесь в том, что все компоненты сухие. Соединение влажных компонентов может привести к повреждению, не подпадающему под действие гарантии.

## *База (модель 7800-HB)*

Зарядное устройство 7800-НВ предназначено для зарядки терминалов Dolphin 7800 с аккумуляторами стандартной модели 7800-BTSC (литий-ионные, 3,7 В, 8,9 Вт/ч) и моделей повышенной емкости 7800-BTXC и 7800-BTXCW (литий-ионные, 3,7 В, 14,8 Вт/ч), изготовленными для компании Honeywell International Inc. Используйте только блоки питания, сертифицированные лабораторией UL, обеспечивающие выходное номинальное напряжение 12 В пост. тока при выходном номинальном токе 3 A и одобренные компанией Honeywell.

#### *Элементы базы*

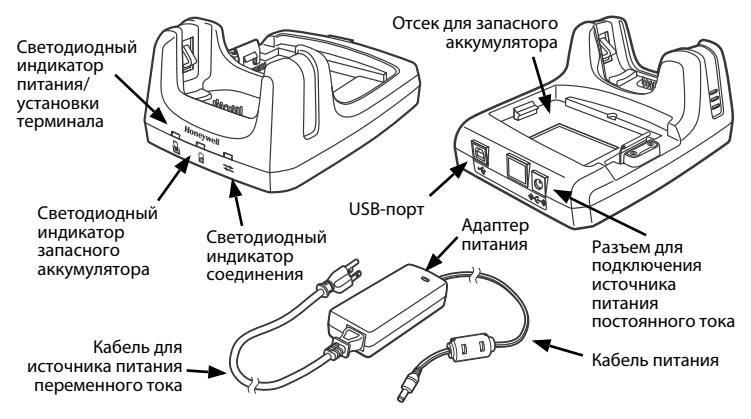

#### *Светодиодные индикаторы базы*

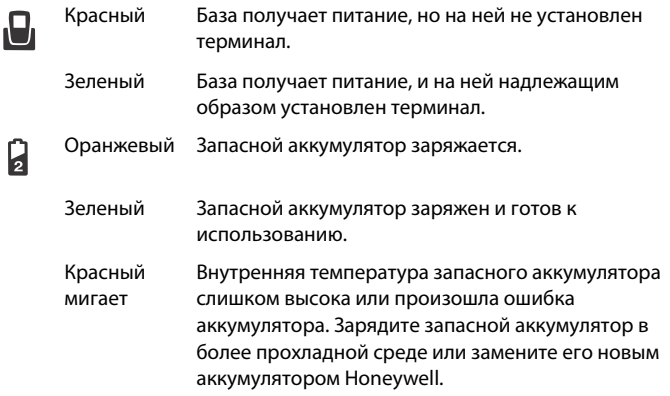

**Элеленый** Установлено USB-соединение с главной рабочей станцией.

## *Кабель для зарядки/связи (модель 7800-USB)*

Используйте только блоки питания, сертифицированные лабораторией UL, обеспечивающие выходное номинальное напряжение 5 В пост. тока при выходном номинальном токе 3 A и одобренные компанией Honeywell.

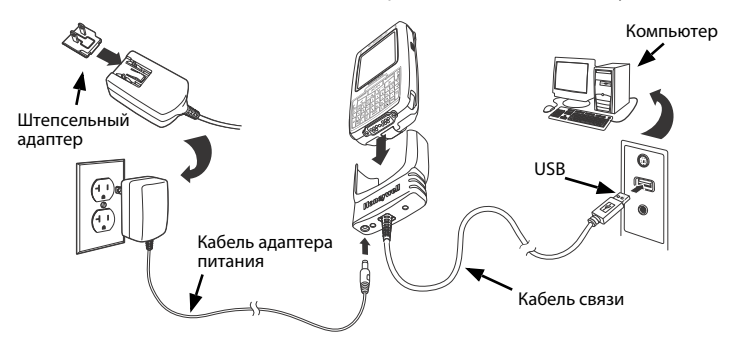

## *Режим ожидания*

В режиме ожидания сенсорный экран выключен, а терминал заблокирован. Для экономии энергии терминал автоматически переходит в режим ожидания при отсутствии активности в течение запрограммированного периода времени. Для настройки данного приода нажмите **Apps Launcher > Settings > Display > Screen Timeout** (Программа запуска приложений > Настройки > Дисплей > Блокировка экрана по времени).

- 1. Чтобы привести терминал в режим ожидания или вывести из него, нажмите и отпустите **клавишу питания (<sup>I</sup>)**.
- 2. Чтобы разблокировать терминал, перетащите значок **на правую** сторону сенсорного экрана.

Примечание: Перед снятием крышки отсека аккумулятора следует обязательно перевести терминал в режим ожидания.

## *Беззвучный и самолетный режимы*

- 1. Нажмите **клавишу питания <u>(</u>)** и удерживайте ее в течение 5 секунд.
- 2. В меню **Phone Options** (Функции телефона) нажмите **Silent Mode**  (Беззвучный режим) или **Airplane Mode** (Самолетный режим), чтобы включить или выключить соответствующий режим.

Примечание: При включенном самолетном режиме в строке состояния отображается значок .

## *Извлечение аккумулятора*

- 1. Нажмите и отпустите **клавишу питания ()**, чтобы перевести терминал в режим ожидания, после чего снимите ремешок.
- 2. Откройте фиксатор аккумулятора.
- 3. **Подождите три секунды**, затем сдвиньте кнопку высвобождения аккумулятора в сторону от ячейки для стилуса.
- 4. Извлеките аккумулятор.

### *Установка SIM-карты и/или замена карты памяти*

Примечание: Чтобы избежать искажения данных, перед извлечением карты памяти microSD из терминала ее следует демонтировать. Чтобы демонтировать карту, нажмите *Apps Launcher* > *Settings* > *Storage* > *Unmount SD card* (Программа запуска приложений > Настройки > Устройство хранения данных > Демонтировать карту SD).

- 1. Нажмите и отпустите **клавишу питания ()**, чтобы перевести терминал в **режим ожидания**.
- 2. Снимите ремешок и извлеките аккумулятор.
- 3. Открутите винты и снимите защитную крышку гнезда карты памяти и SIM-карты.
- 4. Откройте зажим SIM-карты, сдвинув его в направлении ячейки для стилуса.
- 5. Поднимите зажим, чтобы открыть гнездо для SIM-карты и зажим для карты памяти.

Примечание: Если установлена SIM-карта, извлеките ее, чтобы увидеть зажим карты памяти.

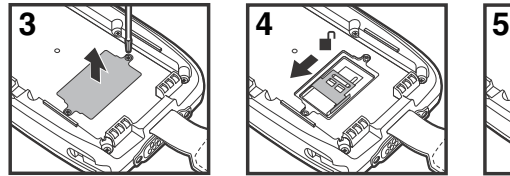

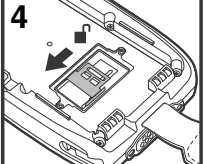

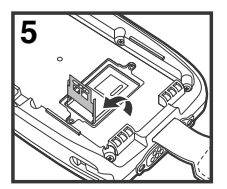

#### **Если замена карты памяти не требуется, перейдите к пункту 10.**

6. Откройте зажим карты памяти, сдвинув его в направлении верхней панели терминала.

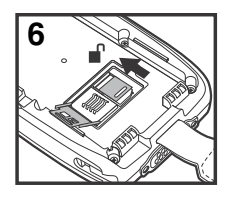

7. Поднимите зажим и извлеките карту памяти.

8. Установите карту памяти microSD или microSDHC.

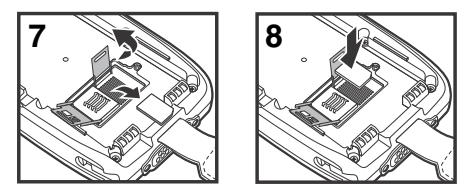

Примечание: Во избежание ошибок при работе приложений и потери данных не используйте устройство без установленной карты памяти. Для получения дополнительной информации о допустимых типах карт памяти обратитесь к торговому представителю компании Honeywell.

9. Закройте и зафиксируйте зажим карты памяти.

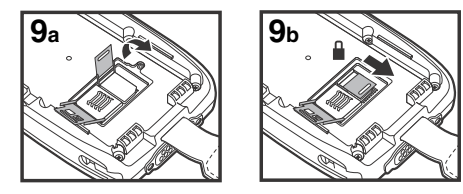

- 10. Вставьте SIM-карту. Срезанный угол SIM-карты должен совпадать со срезанным углом гнезда.
- 11. Закройте и зафиксируйте зажим SIM-карты.

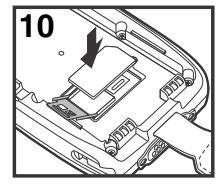

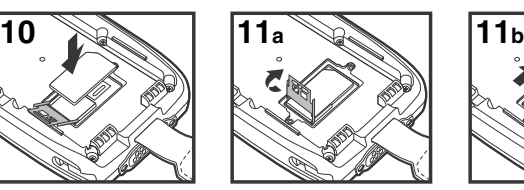

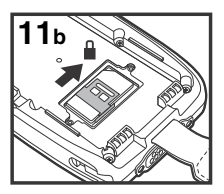

- 12. Установите на место защитную крышку гнезда и закрутите винты.
- 13. Установите и зафиксируйте аккумулятор. Терминал включится автоматически.

### *Клавиши навигации*

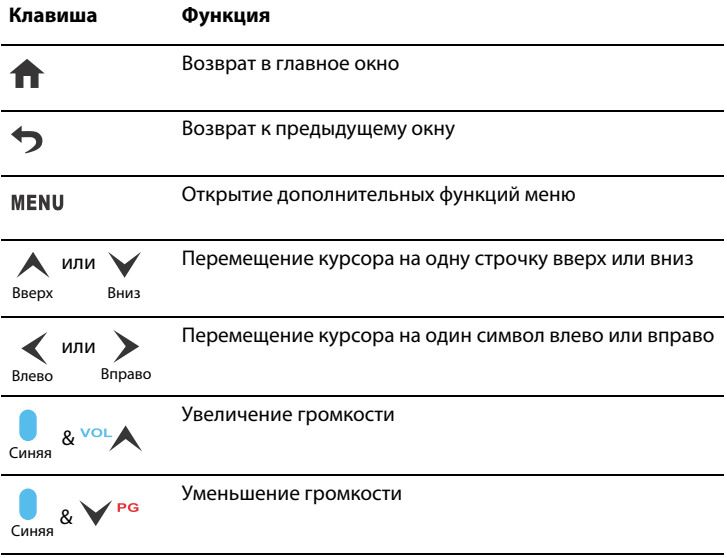

Примечание: Дополнительные функции варьируются в зависимости от используемого приложения.

## *Модифицирующие клавиши*

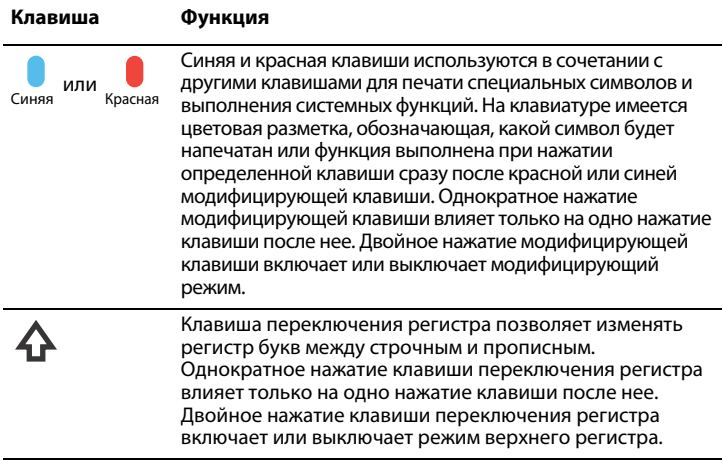

## *Функциональные клавиши*

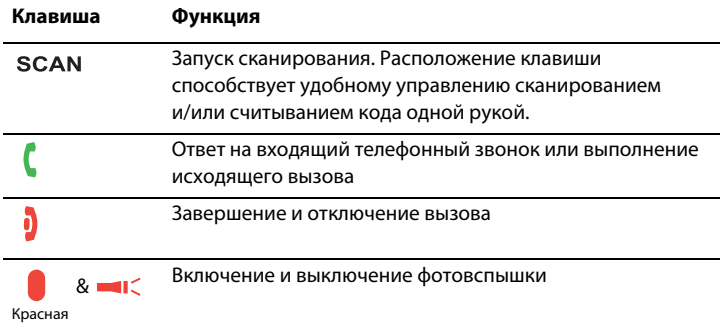

## *Главное окно*

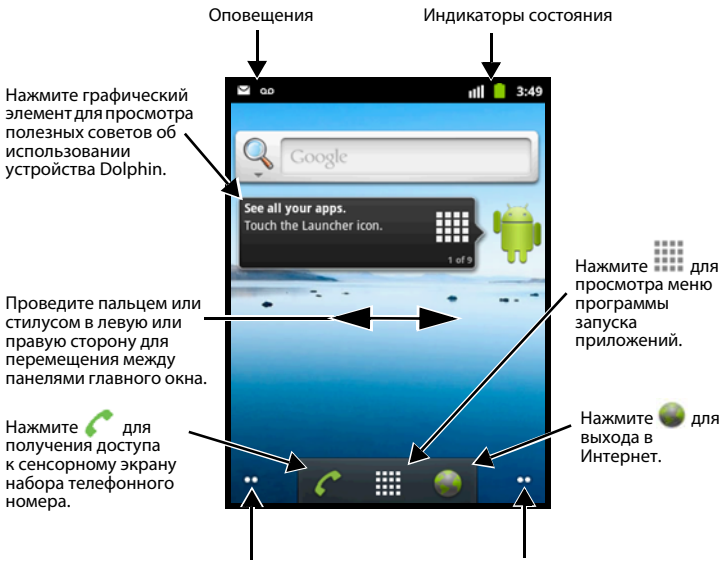

Нажмите на точки для перехода к следующей панели главного окна.

#### *Индивидуальная настройка главного окна*

Произведите индивидуальную настройку главного окна в соответствии с вашими потребностями для быстрого доступа к приложениям, папкам и меню.

Чтобы **добавить** элемент, выполните следующие действия:

- 1. Нажмите и удерживайте незанятое место на главном окне.
- 2. Выберите тип элемента (например, краткий путь, графический элемент, папка или фоновое изображение).
- 3. Выберите элемент из списка или укажите путь к элементу, который вы хотите добавить.

Чтобы **удалить** элемент, выполните следующие действия:

- 1. Нажмите и удерживайте элемент.
- 2. Когда устройство начнет вибрировать, перетащите элемент к значку в нижней части экрана.

Чтобы **переместить** элемент, выполните следующие действия:

- 1. Нажмите и удерживайте элемент.
- 2. Когда устройство начнет вибрировать, перетащите элемент в новое местоположение и отпустите.

Примечание: При перемещении элемента к краю сенсорного экрана автоматически открывается следующая панель.

## *Использование цветной фотокамеры*

- 
- 1. Нажмите **1. 2018 Сатега** (Фотокамера)
- 2. Проверьте, что фото/видео переключатель установлен в положение .
- 3. Наведите объектив фотокамеры на объект съемки и нажмите  $\mathbb{R}$

#### Объектив фотокамеры

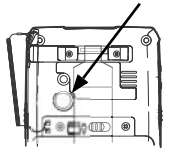

## *Использование сканера*

- 1. Нажмите > **Demos** > **Scan Demo** (Демонстрационные программы > Демонстрационная програма сканера).
- 2. Наведите терминал Dolphin на штрих-код.
	- Примечание: Для лучшего результата избегайте попадания отражения в сканер и сканируйте штрихкод под небольшим углом.

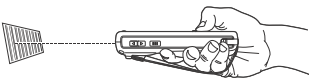

- 3. Нажмите кнопку **Scan** (Сканировать) или клавишу SCAN.
- 4. Результаты сканирования отобразятся на сенсорном экране.

#### *Луч прицеливания*

Если поднести терминал ближе к штрих-коду, то луч прицеливания будет уже, чем в случае отдаления терминала от штрих-кода.

Луч прицеливания должен находиться ближе к обозначениям со штрихами и элементами меньшего размера. Луч прицеливания должен находиться дальше от обозначений со штрихами и элементами большего размера.

#### *Красная прицельная рамка N5603*

Если ваш терминал Dolphin оборудован сканером N5603, то рамка прицеливания еще более упростит наведение сканера на штрих-код.

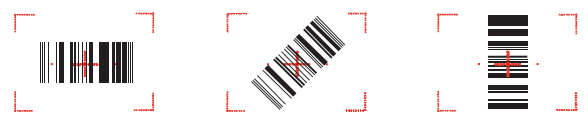

*Зелёный прицельный луч N5600*

Линейный штрих-код

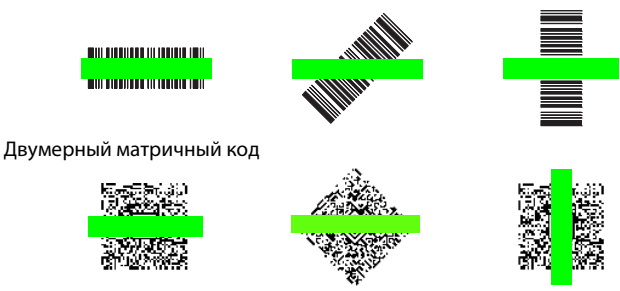

# *Перезагрузка терминала*

Существует 2 типа системной перезагрузки терминала: аппаратный сброс и возврат к заводским настройкам. При аппаратном сбросе все данные, хранящиеся в файловой системе, сохраняются. Для получения информации о выполнении возврата к заводским настройкам обратитесь к представителю службы технической поддержки Honeywell.

## *Аппаратный сброс (холодная перезагрузка)*

При аппаратном сбросе устройство перезагружается с закрытием всех открытых приложений, выполняемых в оперативной памяти на момент перезагрузки.

Нажмите и удерживайте **синюю клавишу** и **клавишу начала вызова**  в течение примерно 10 секунд.

### **ИЛИ**

Нажмите и удерживайте **клавишу питания В** в течение примерно 5 секунд, затем нажмите **Reboot** (Перезагрузить) в меню **Phone Options** (Функции телефона).

# *Техническая поддержка*

Контактная информация для технической поддержки, обслуживания продукции и ремонта приведена на сайте [www.honeywellaidc.com.](http://www.honeywellaidc.com)

## *Документация пользователя*

Версии данного документа на других языках и руководство пользователя можно загрузить с сайта [www.honeywellaidc.com.](http://www.honeywellaidc.com)

## *Ограниченная гарантия*

[Ознакомьтесь с гарантийной информацией на сайте](http://www.honeywellaidc.com/warranty_information)  www.honeywellaidc.com/warranty\_information.

# *Патенты*

[Информация о патентах приведена на сайте w](http://www.honeywellaidc.com/patents)ww.honeywellaidc.com/patents.